# **2c matematik Attila Szabo**

**Niclas Larson Gunilla Viklund Mikael Marklund Daniel Dufåker** 

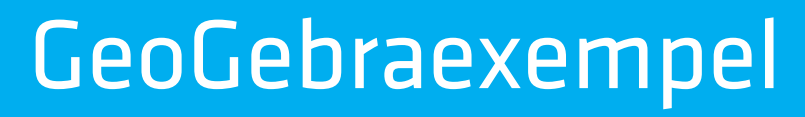

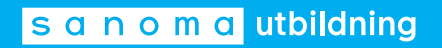

## Till läsaren

**I elevböckerna i serien Matematik Origo** finns uppgifter där vi rekommenderar användning av grafritande hjälpmedel. I elevböckerna ger vi exempel på hur dessa uppgifter kan lösas med grafritande räknare. Men i gymnasieskolan är det i dag allt vanligare att lösa sådana uppgifter med andra digitala hjälpmedel, t.ex. GeoGebra. Därför har vi i det här materialet valt att visa hur man kan använda GeoGebra för att lösa denna typ av uppgifter. Uppgifterna är hämtade från elevbokens exempel. Vi visar också hur man kan använda GeoGebra för att utföra de beräkningar som finns under rubriken ON *På din räknare*.

Exemplen med lösningar i GeoGebra finns till var och en av elevböckerna i serien Matematik Origo och är tänkta att användas parallellt med elevboken. För att göra det enkelt att hitta finns det sidhänvisningar till de exempel i elevboken som materialet bygger på. I lösningarna utgår vi från GeoGebra Classic 6, som finns tillgängligt gratis via www.geogebra.org/classic. Observera att vi visar *ett* sätt att lösa uppgifterna. Inte sällan är det möjligt att lösa dem på andra sätt eller med andra kommandon.

De uppgifter i elevboken där du uppmanas att använda grafritande räknare får du lösa med valfritt grafritande hjälpmedel.

> Vi hoppas att du kommer att ha nytta av materialet! *Författarna*

Har du synpunkter eller förslag på förbättringar? Hör av dig till emelie.reutersward@sanomautbildning.se

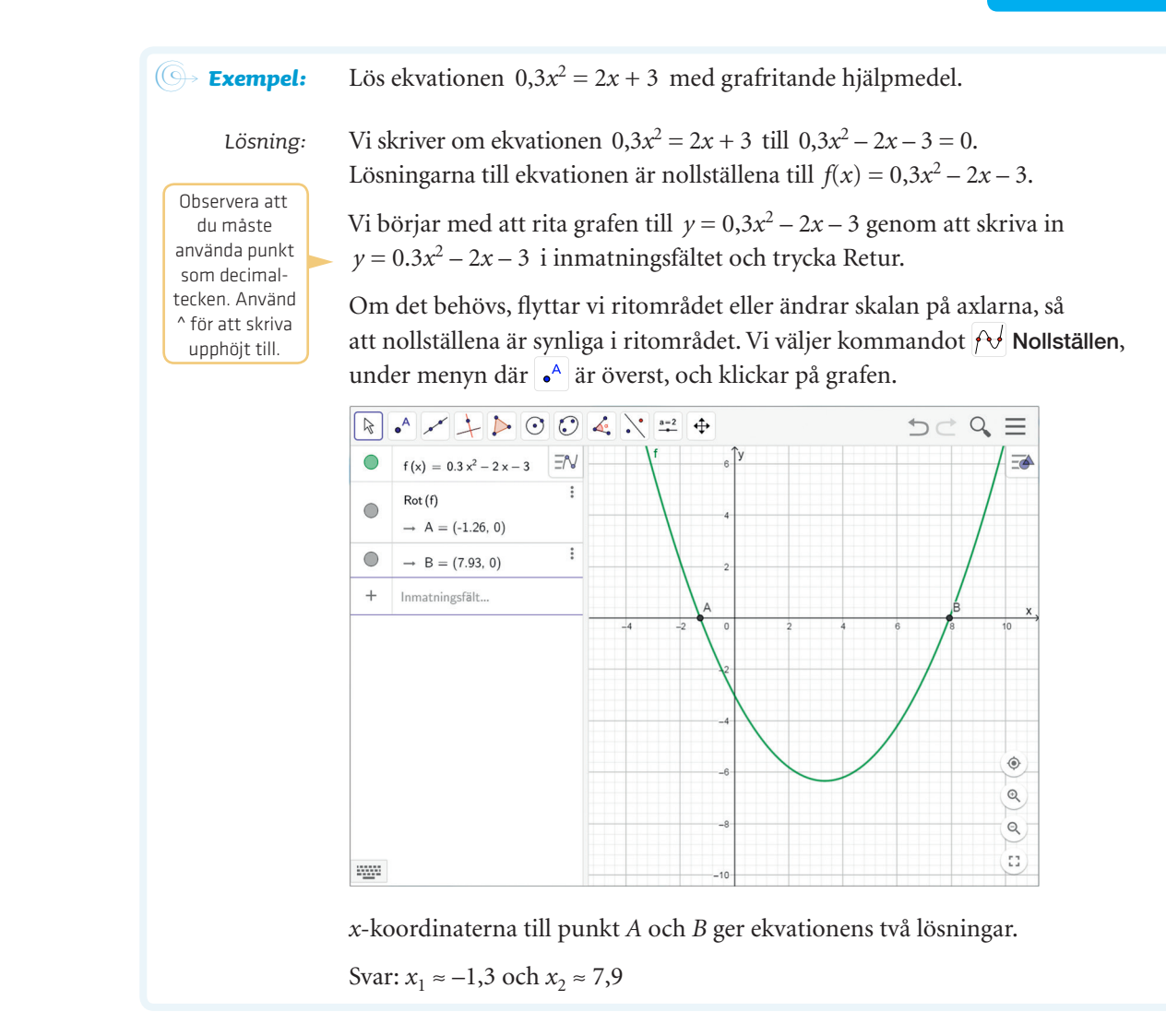

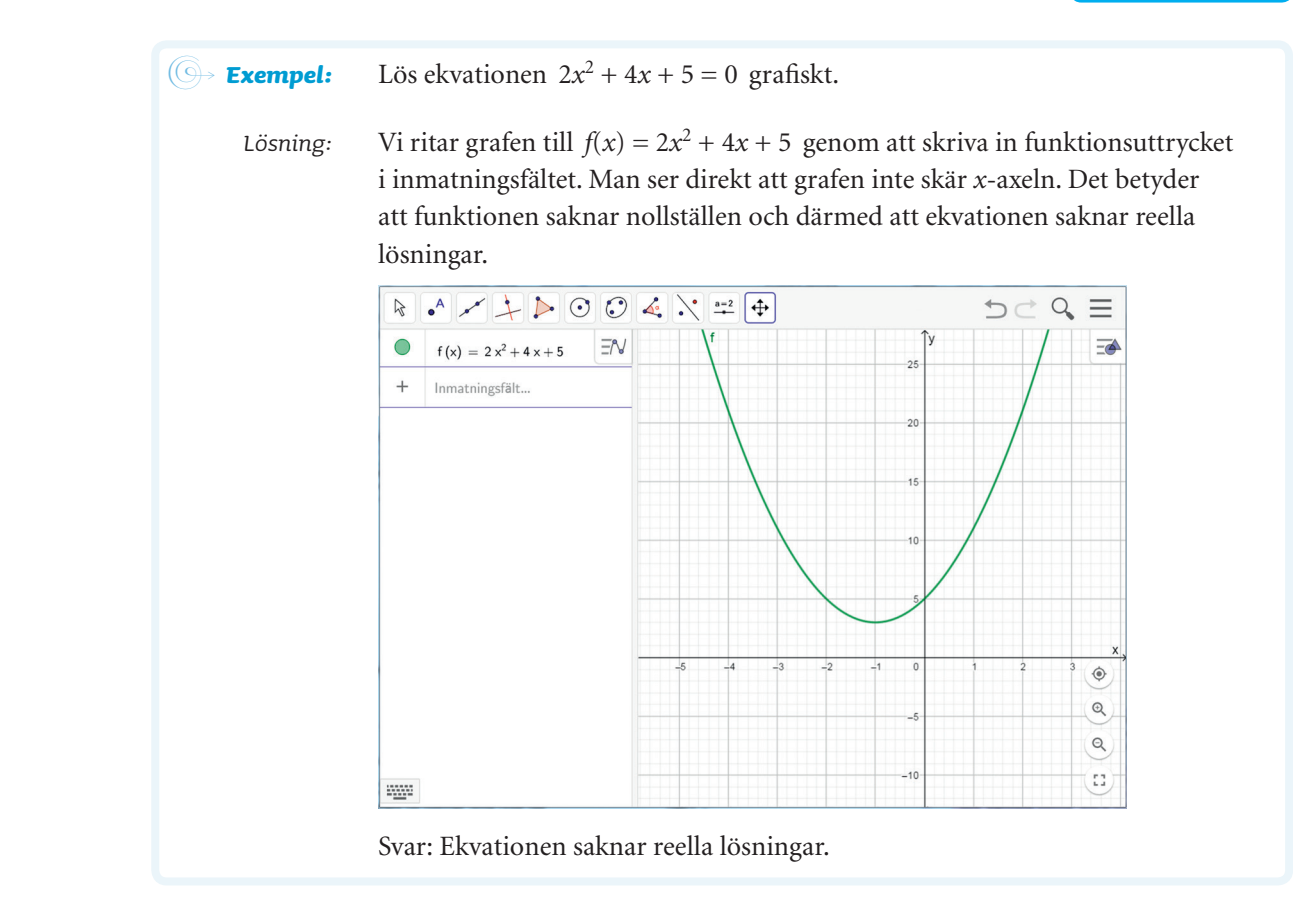

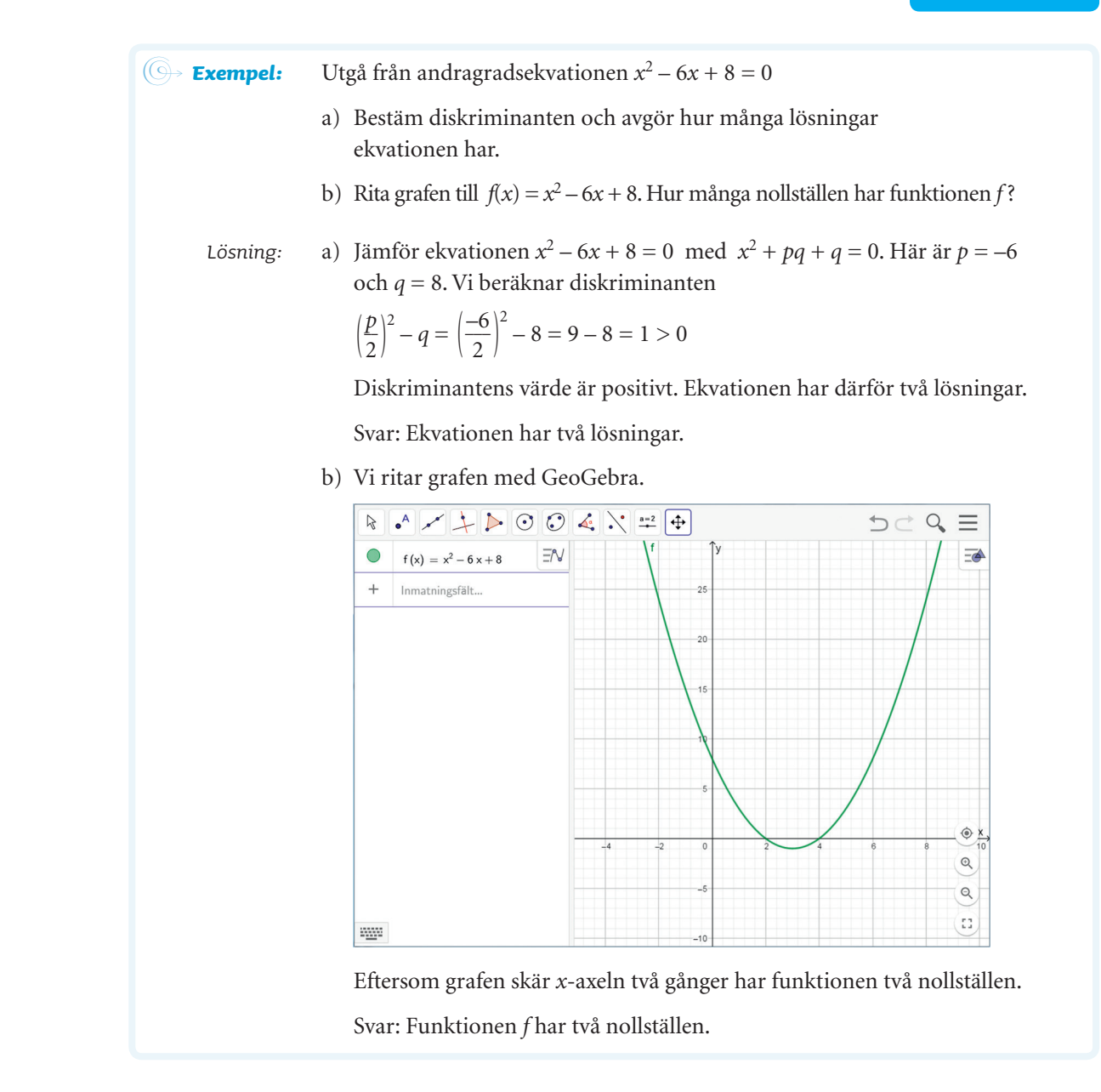

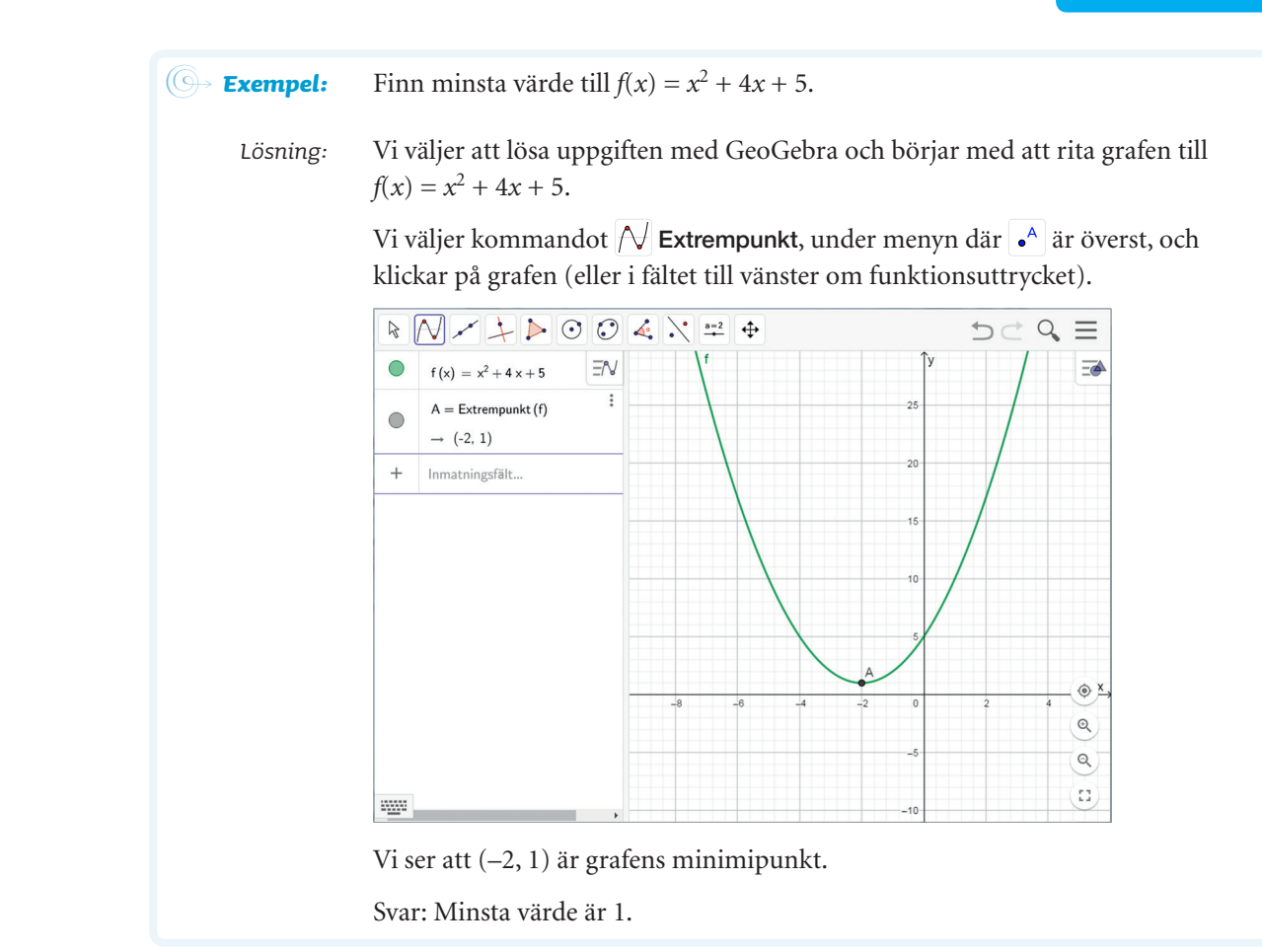

#### **Uppgift 1345, 1346 och 1347**

En styrka med dynamisk programvara som GeoGebra är att man kan använda så kallade "glidare" för att undersöka funktioner. Det är ett effektivt sätt att lösa uppgifter som 1345, 1346 och 1347. I den här uppgiften visar vi hur:

Du ska undersöka hur grafens utseende påverkas om man ändrar koefficienten framför  $x^2$  respektive konstanttermen. Skriv in funktionen  $f(x) = ax^2 + c$  i inmatningsfältet och klicka på skapa GLIDARE. Glidarna har från början värdena *a* = 1 och *c* = 1.

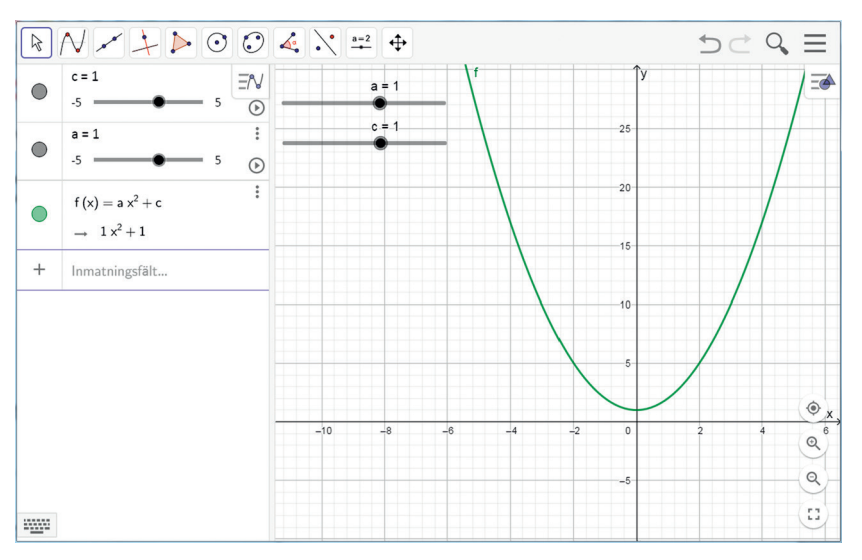

a) Vilken funktion visas i utgångsläget, när glidarna har värdena *a* = 1 och  $c = 1$ ?

Du kan ändra värdet på *a* och *c* genom att dra i glidarna.

- b) Vilken betydelse har koefficienten framför *x*<sup>2</sup> för grafens utseende?
- c) Vilken betydelse har konstanttermen för grafens utseende?

### **DAGENS LÄNGD**

I en almanacka finns tider för hur länge solen är uppe. Tabellen här nedanför visar dagens längd i Stockholm under sommarhalvåret. Med hjälp av en andragradsfunktion kan man skapa en modell för hur dagens längd beror av tiden i dagar efter nyår.

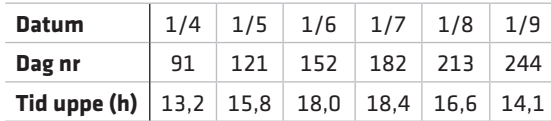

**•** Ta fram kalkylblad via menyn Visa. Mata in dagarnas nummer i kolumn 1, alltså 91 i cell A1, 121 i cell A2, osv. Mata på samma sätt in tiderna för dagens längd i kolumn 2. Markera samtliga celler och välj \*\* Tvåvariabels regressionsanalys under menyn där at överst.

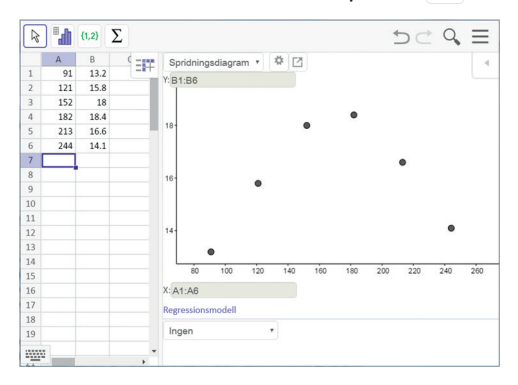

Öppna därefter rullisten under rubriken Regressionsmodell och välj Polynom. Då får du upp en andragradsfunktion som är anpassad till punkterna i tabellen. Du ser andragradsfunktionens uttryck nere till höger. Där kan du också mata in olika *x*-värden (dagens nummer) för att finna funktionsvärden (dagens längd).

- **•** Hur länge är solen uppe på valborgsmässoafton enligt denna modell?
- **•** Vilken är årets längsta dag enligt modellen?
- **•** Diskutera hur pass väl modellen beskriver dagens längd. Gäller den andra orter i Sverige?

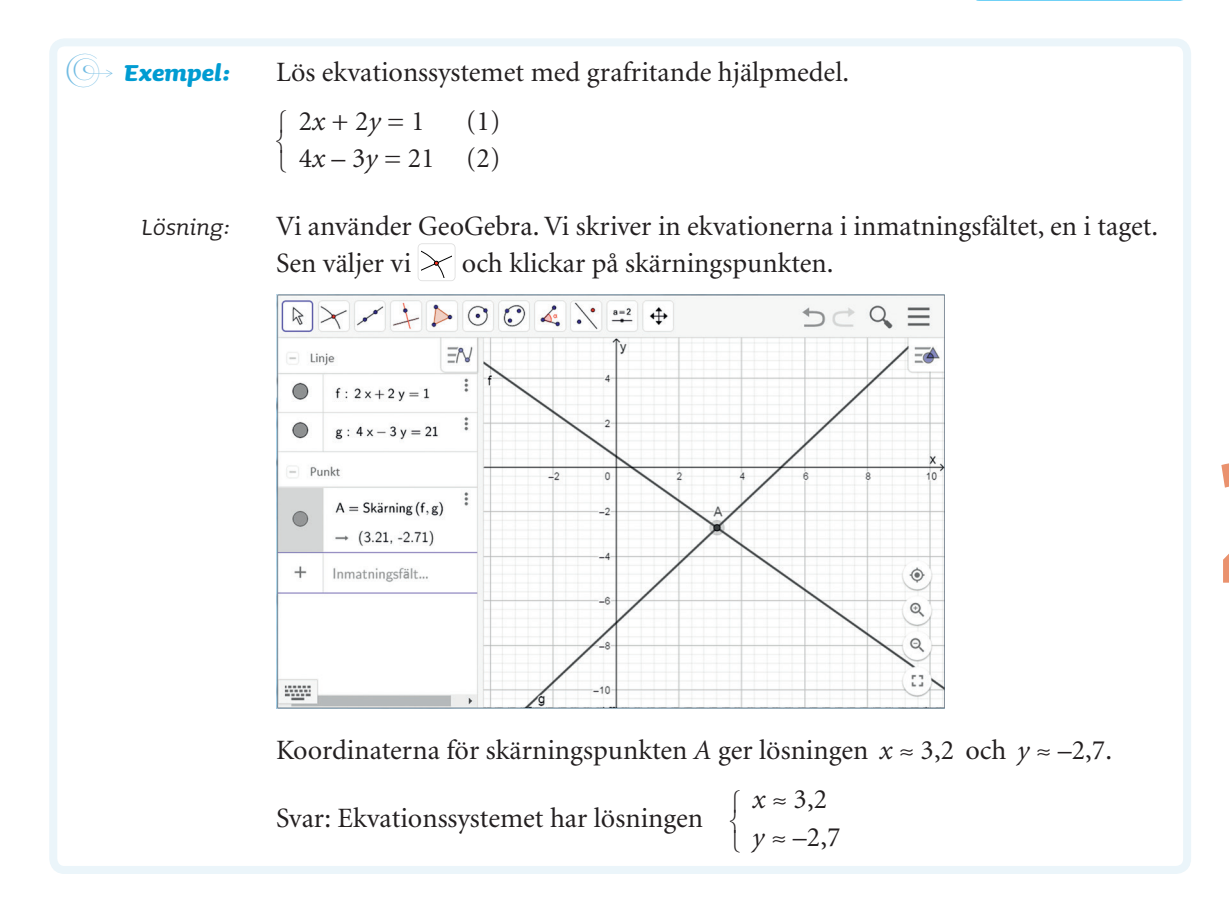

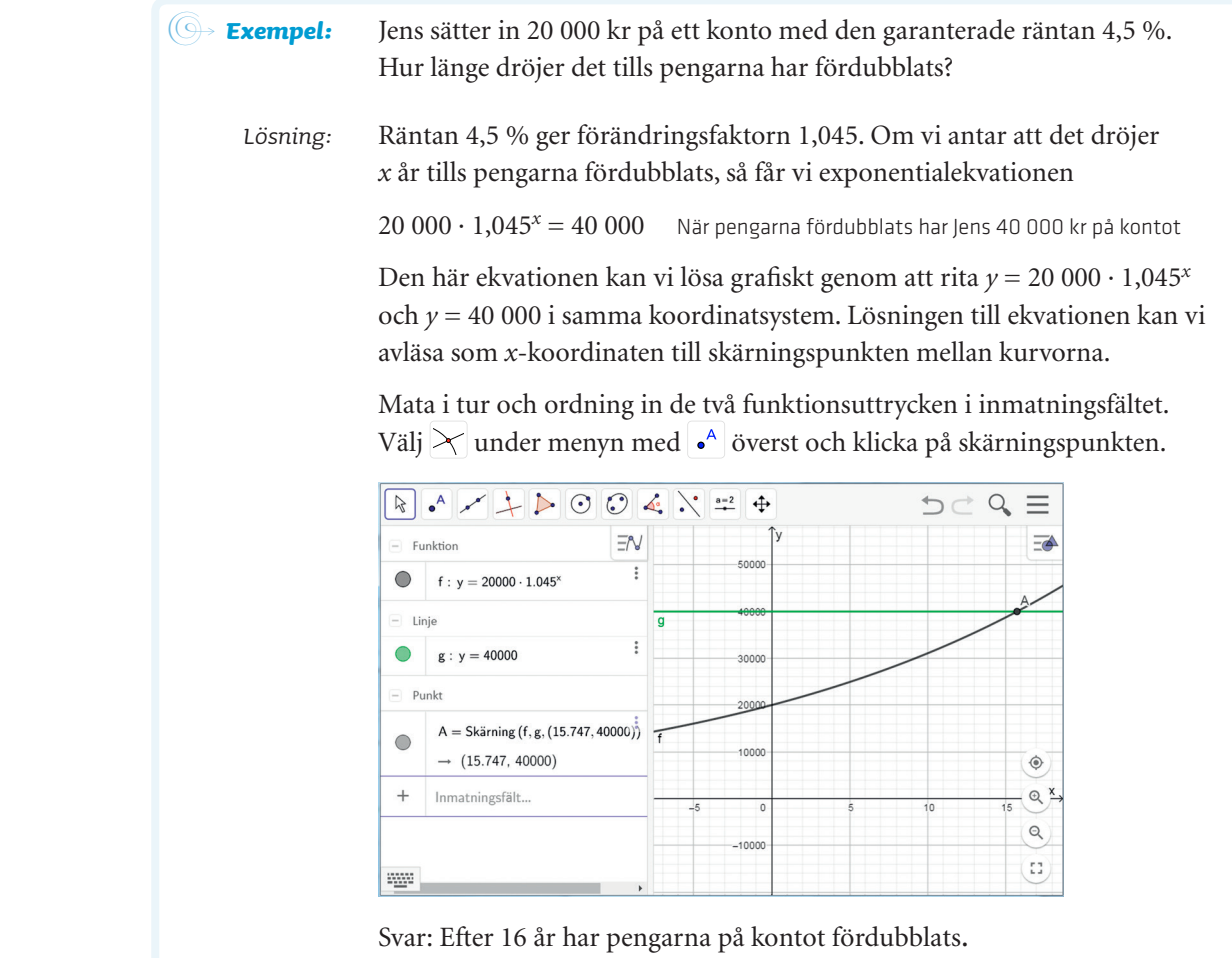

logaritmer **•** 3.1 exponentialekvationer96

ON *Med ditt digitala hjälpmedell* Vill man beräkna 10-logaritmen av 15 i GeoGebra, så skriver man lg(15) i inmatningsfältet och trycker på Retur.

 $a = log_{10}(15)$ 

 $\rightarrow 1.176$ 

Du kan också välja knappen log<sub>10</sub> på GeoGebras tangentbord under fliken f(x).

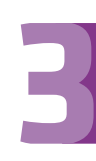

#### **LOGARITMER OCH POTENSSAMBAND**

Vid ett naturvetenskapligt experiment mätte man två storheter *x* och *y*. Det fanns en misstanke om att man kunde beskriva sambandet mellan storheterna som ett potenssamband, det vill säga som ett samband av formen  $y = Cx^{b}$  (*C* > 0 och *b* > 1).

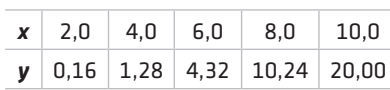

Ett sätt att undersöka om sambandet mellan

storheterna *x* och *y* verkligen är ett potenssamband, är att undersöka om sambandet mellan lg *y* och lg *x* är linjärt. Om sambandet visar sig vara linjärt, så är linjens riktningskoefficient konstanten *b* och linjens skärning med *y*-axeln är lg *C*.

**•** Gör en ny tabell med lg *x* och lg *y*.

 $\overline{\mathbb{F}}$  (1,2)  $\Sigma$ 

 $-0.796$ 

 $0.107$ 

 $0.635$ 1.01  $\frac{1}{\lg(20)}$ 

m

 $0.301$ 

 $0.602$ 

 $0.002$ <br>0.778<br>0.903

 $\begin{array}{c|c} \hline \mathbf{r} & \mathbf{r} \end{array}$ 

 $\overline{\phantom{a}}$ 

- **•** Bestäm konstanterna *b* och *C* på det sätt som beskrivits för de mätvärden som finns i tabellen. I rutan här nedanför visar vi hur du kan lösa uppgiften med GeoGebra.
- $\bullet$  Rita  $y = Cx^b$  för att kontrollera att metoden fungerar.

Vi tar fram kalkylblad via menyn Visa och matar in värdena för lg *x* i kolumn 1, och värdena för lg *y* i kolumn 2. Vi skriver t.ex. in lg(20) i cell B5.

**•** Förklara varför denna metod alltid fungerar om det sökta sambandet är ett potenssamband.

 $Q \equiv$ 

 $D \subset$ 

 $\begin{array}{c} 14 \\ 15 \\ 16 \end{array}$ W När vi har matat in samtliga värden på rad 1 och 2, markerar vi samtliga celler och väljer  $\frac{m}{2}$ under menyn  $\frac{m}{2}$ . Vi väljer regressionsmodell Linjär, om funktionen inte kommer upp automatiskt. Under grafen ser du linjens ekvation.

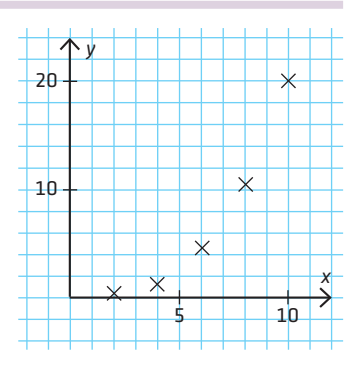

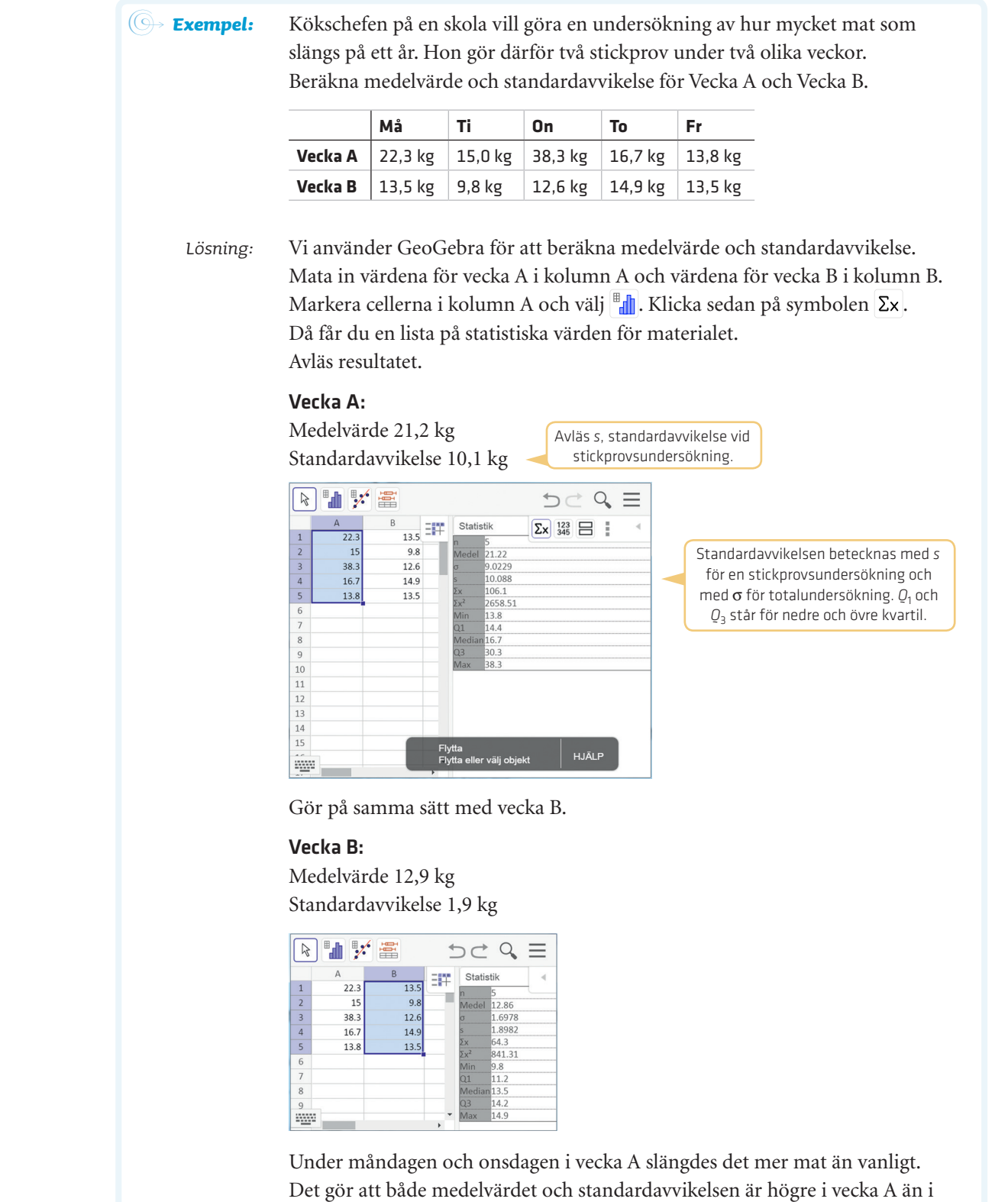

vecka B. Kanske serverade kökschefen dessa dagar något som eleverna inte gillade, vilket gjorde att det slängdes mer mat. Förhoppningsvis är vecka B en mer normal vecka och då är det detta medelvärde som kökschefen bör använda i sin analys.

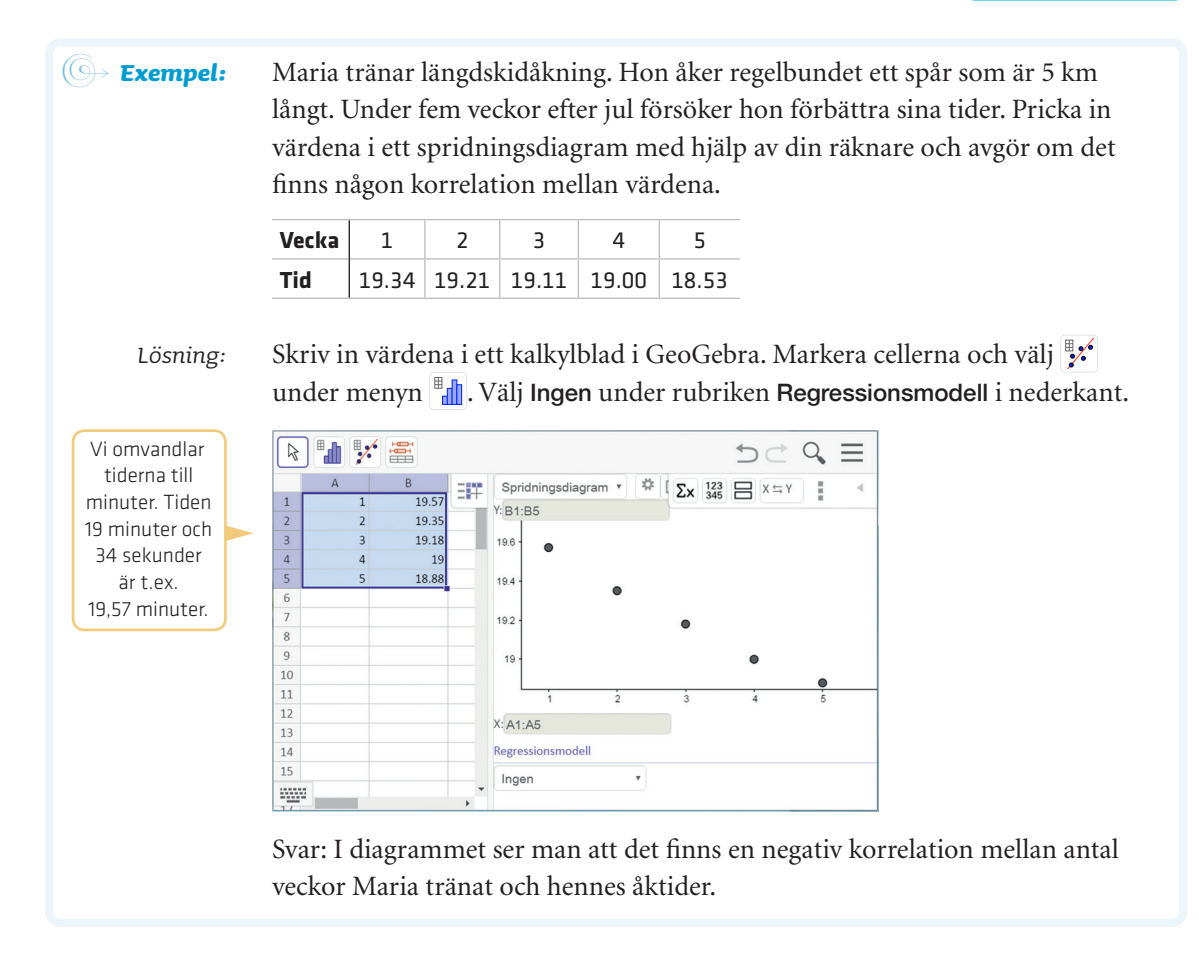

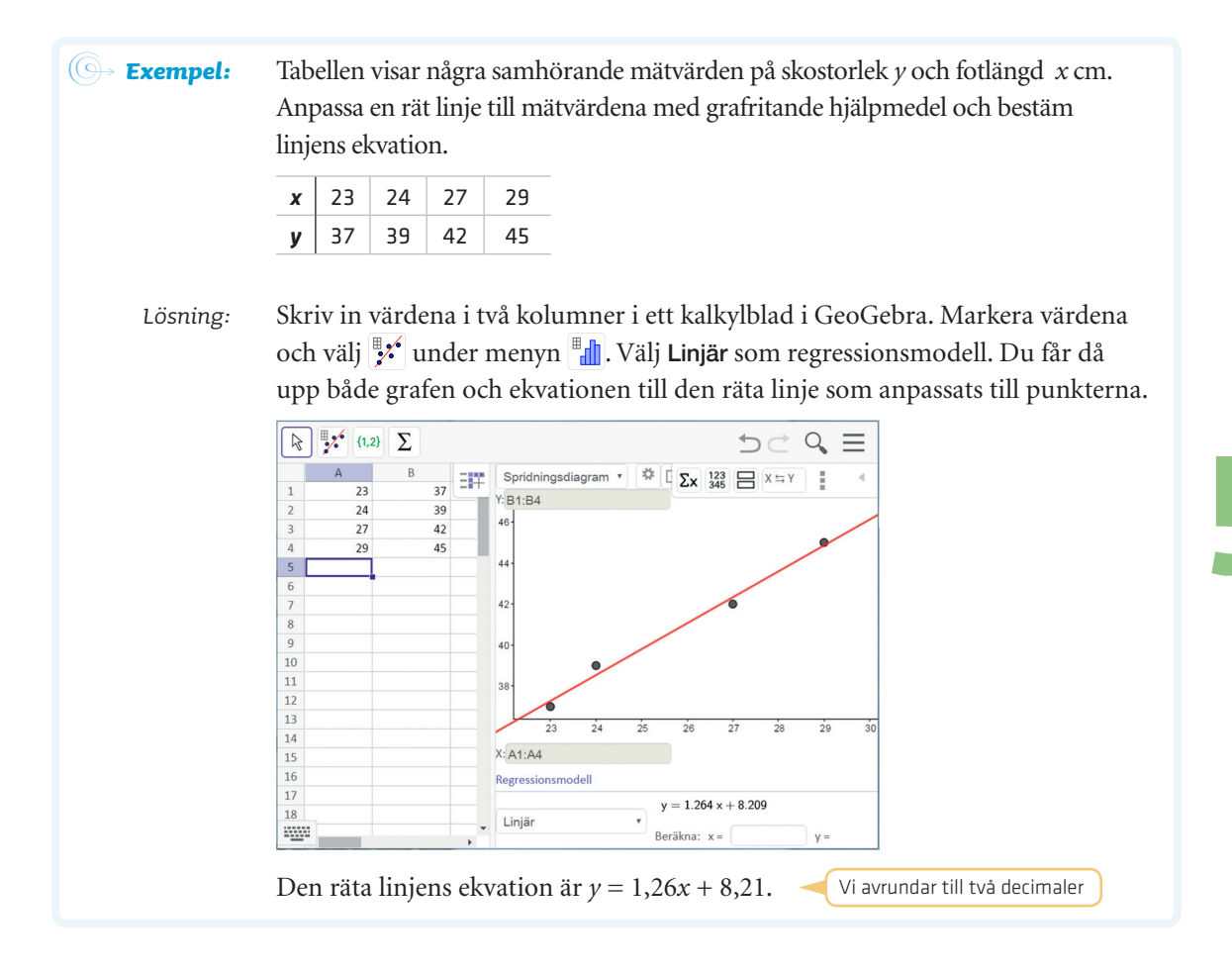